## Kondominea.com

## MANUAL PARA EL ADMINISTRADOR 2

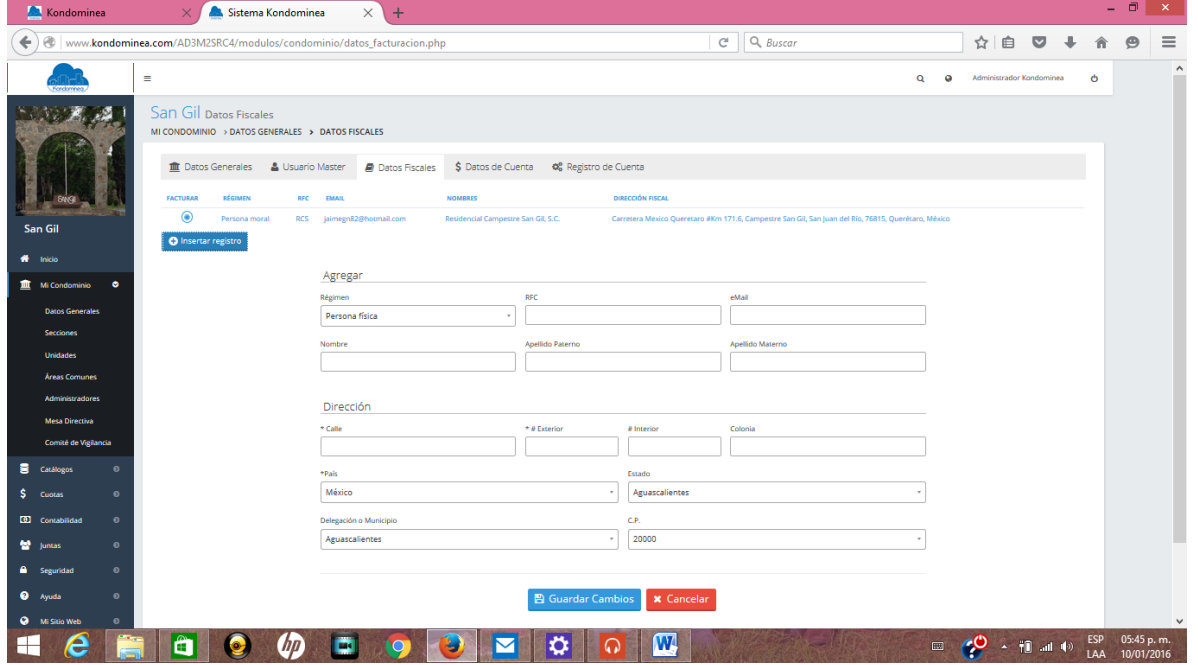

Los Datos de la Cuenta se refieren a la cuenta que se abre por el SubSitio que se está registrando con el nuevo condominio dentro del sistema general de Kondominea.

Se crea un número de contrato, el número para el depósito referenciado en el banco, por el servicio del uso del sistema, el plan seleccionado, datos del último pago, datos del pago del siguiente mes y un espacio para grabar copia de los comprobantes de pago.

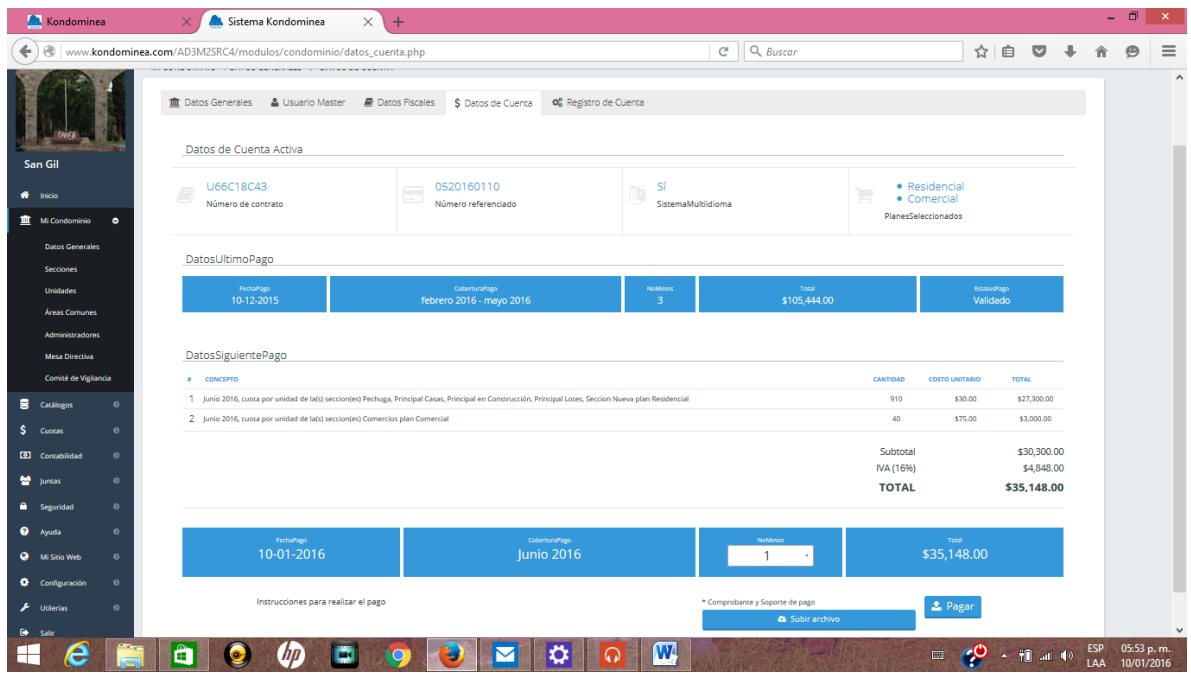

El Registro de Cuenta contiene el detalle de los planes contratados dentro de sistema y sus respectivos precios.

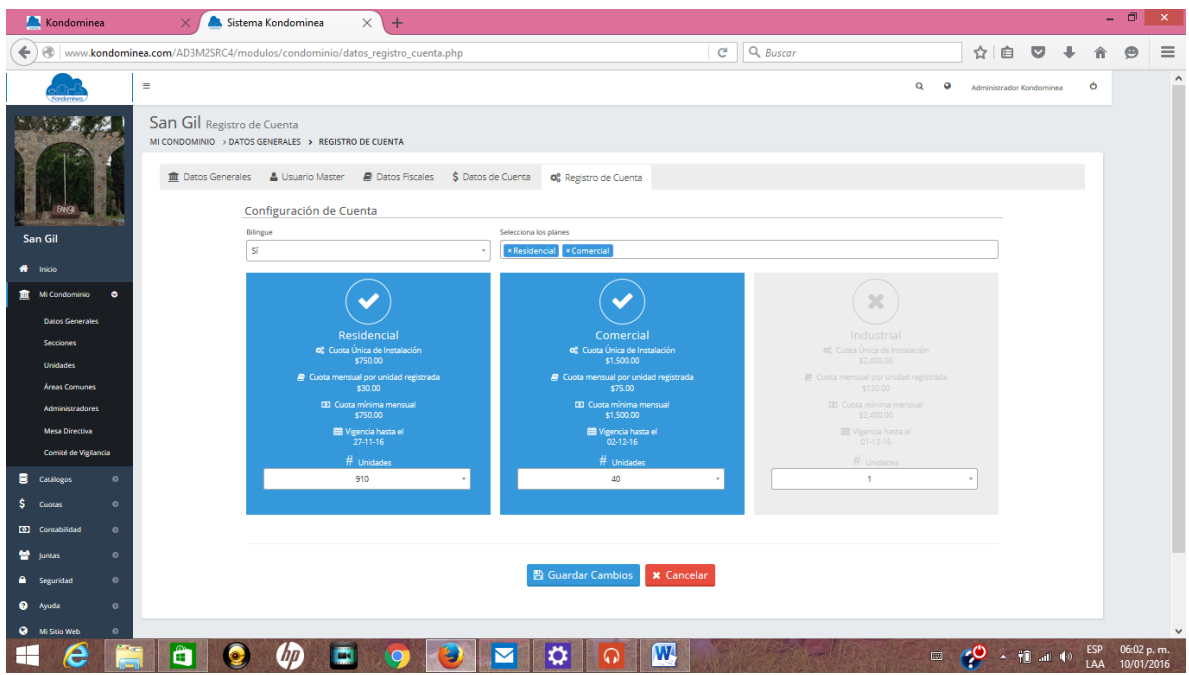

Con esta información se concluye el registro de los datos generales del SubSitio dentro del sistema.

A continuación se deberán registrar las Secciones dentro del condominio. Las Secciones tienen por objetivo registrar partes integrales del condominio que por su naturaleza de constitución se les deban establecer las cuotas de mantenimiento de manera distinta una de otra sección. Por ejemplo, si el condominio tiene un área residencial y otra comercial dentro de la misma estructura condominal, en las que la residencial tiene asignada una cuota fija por unidad y la comercial una cuota mensual por metro cuadrado, cada una de estas dos áreas se deberán registrar como Secciones con sus respectivas características.

O también en el caso de condominios residenciales en los que las cuotas se cobran por lotes baldíos, por casas en construcción y por casas ya construidas, y a las cuales se les asigna una cuota distinta, se deberán registrar como tres secciones distintas dentro del programa.

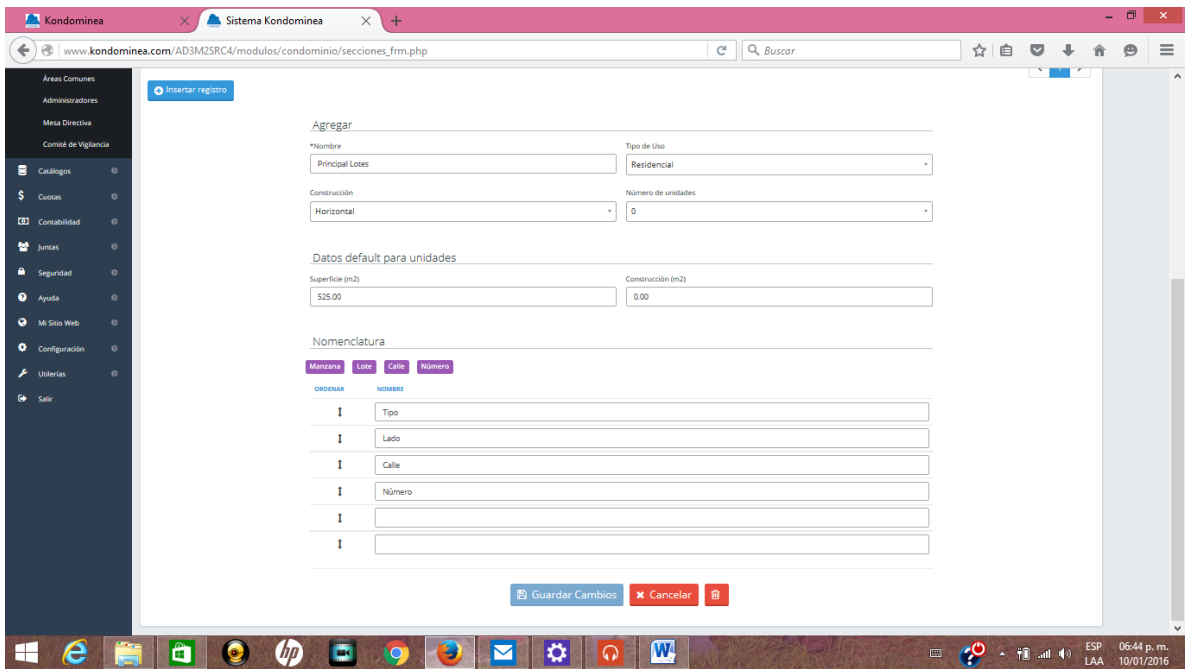

Se debe tener especial atención al registrar la Nomenclatura de las Unidades, ya que de esta manera el sistema podrá ordenar las mismas de mejor forma. Por ejemplo Edificio, Piso y Departamento en el caso de un Condominio con dos o más edificios de departamentos. O Manzana, Lote, Calle y Número en el caso de un condominio residencial horizontal.

En seguida se registrará la parte medular de la información, las Unidades condominales.

Para llevar a cabo esta tarea, se puede hacer de alguna de estas dos formas: Si es un condominio de reciente formación o una ya en marcha pero que no haya utilizado un sistema electrónico de registro, se deberán registrar las unidades una por una con los datos que el formato pide.

La otra forma sucede cuando el condominio ya está en marcha y ya tenía un sistema electrónico de registro y desea cambiarse a este nuevo sistema. Se puede hacer una carga masiva de unidades mediante un formato en una archivo de Excel que se sube al sistema y registra en forma automática todas las unidades incluidas en ese archivo.

La información que se debe registrar es la de Sección (si se registraron), tipo de Unidad, metros de superficie, metros de construcción, y ubicación de cada unidad, procediendo a Grabar los Cambios.